## Sales Allocations

Last Modified on 02/05/2024 12:02 pm CST

The *Alternate Product ID* is available at the *Select a Sales Allocation* window at*Hub / Setup / Sales Allocations*.

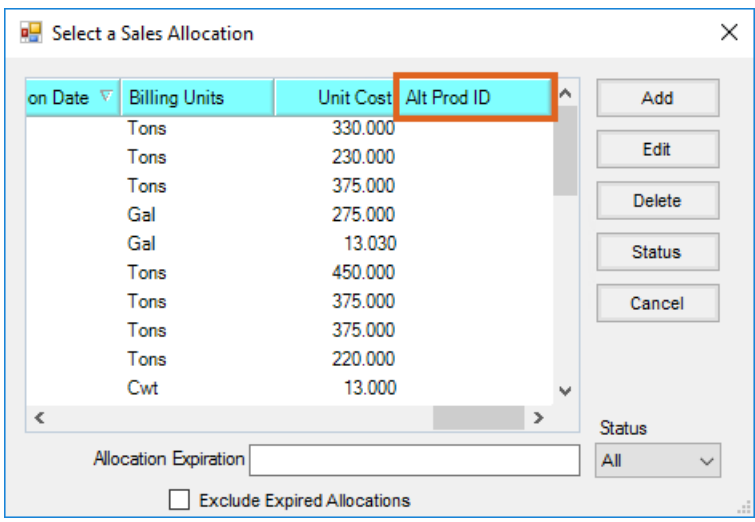

This area is optionally used to allocate product at a specific price for use on Sales Orders. Allocations interact with Sales Orders in Planning and also Mobile Sales.

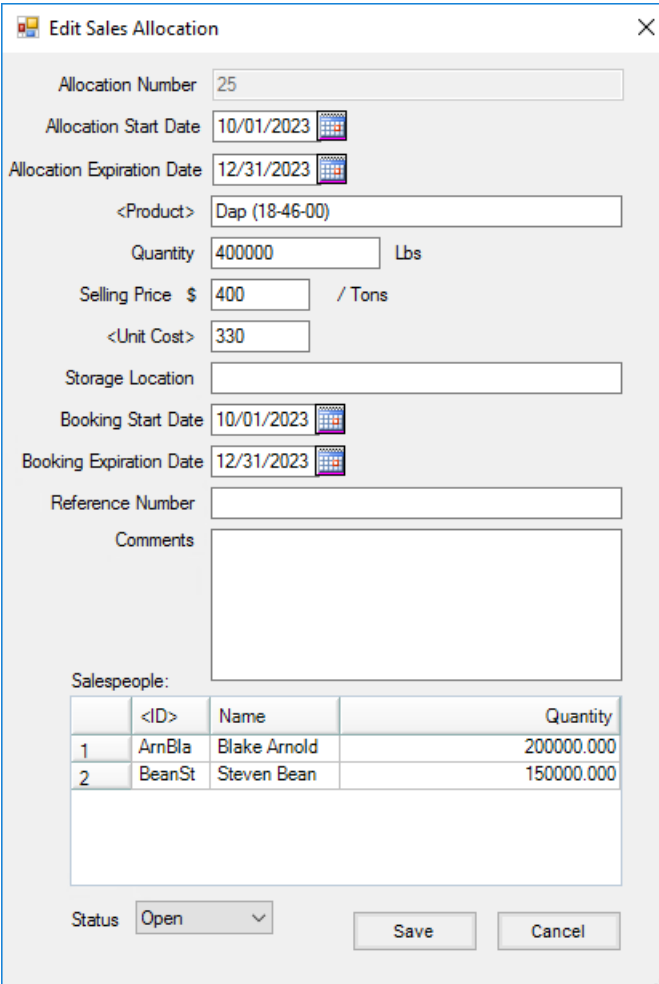

- **Allocation Start Date** Enter the date of the Allocation.
- **Allocation Expiration Date** Enter the expiration date for the Allocation.
- **Product** Double-click to choose Product to be offered at special pricing.
- **Quantity** Enter the amount offered at the special price.
- **Selling Price** Enter the price of the offer.
- **Unit Cost** Enter the cost of the Product being allocated or double-click to select the price from the Price Levels saved on the Product.
- **Storage Location** Enter where the Product is stored.
- **Booking Start Date** Enter the date the offer starts.
- **Booking Expiration Date** Enter the last day the offer is valid.
- **Reference Number** Enter the offer reference number.
- **Comments** Optionally enter any comments for the Allocation.
- **Salespeople** Double-click on *ID* in the grid to select the salespeople who are able to use this Sales Allocation. Once salespeople are selected, enter the quantity allocated per Salesperson. The sum of the *Quantity* column must equal the*Quantity* entered on the Allocation.
- **Status** *Open*, *Closed*, or*Both* are available statuses to select. Only *Open* Sales Allocations are available for

selection when entering Sales Orders.